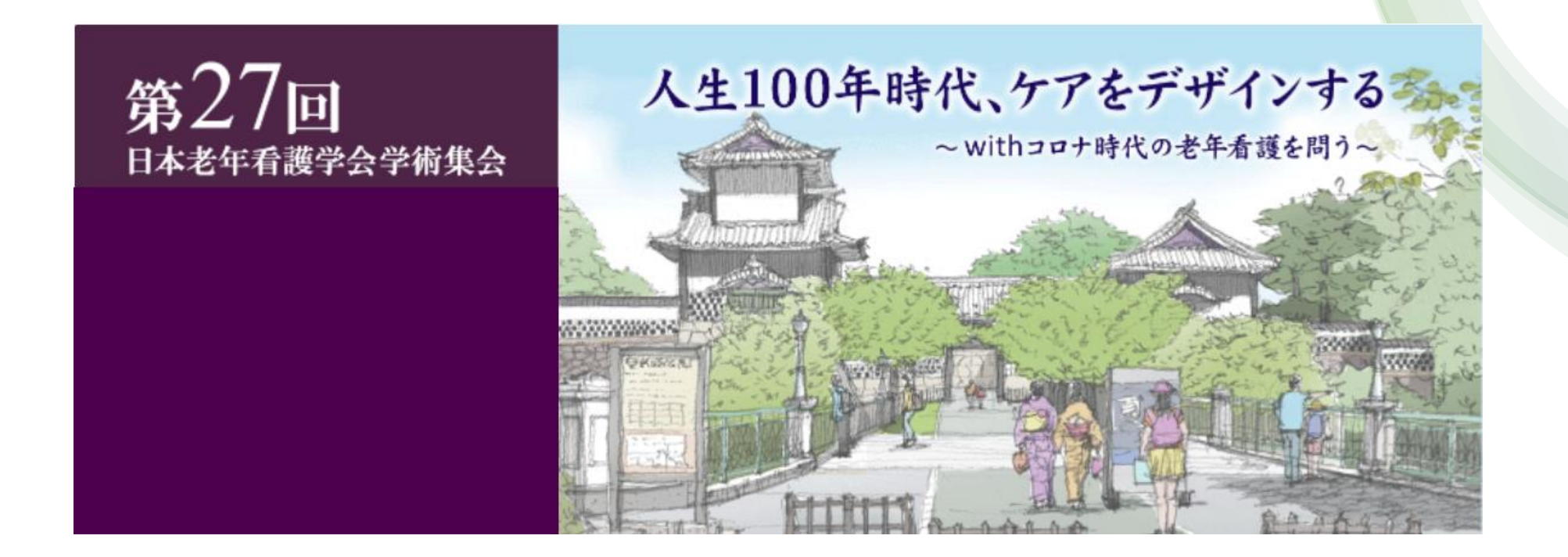

## PowerPoint を使用した(PDF) 発表作成マニュアル

## 注意事項

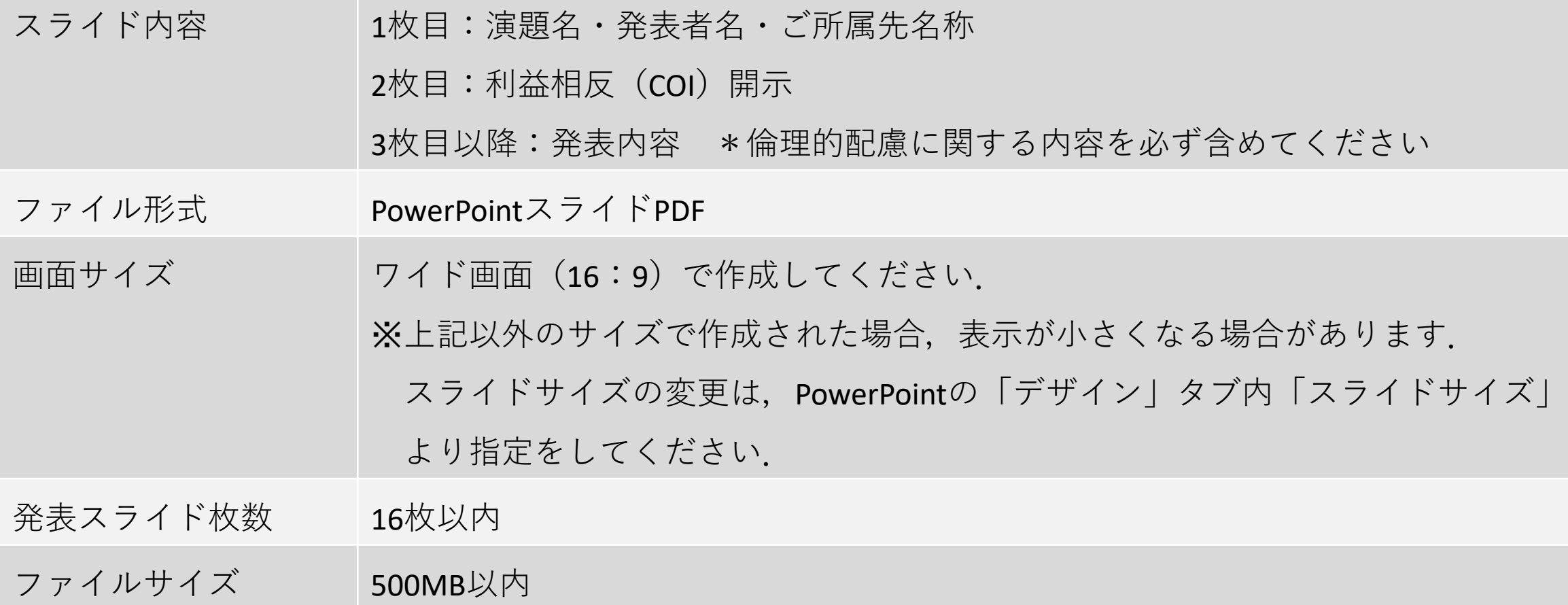

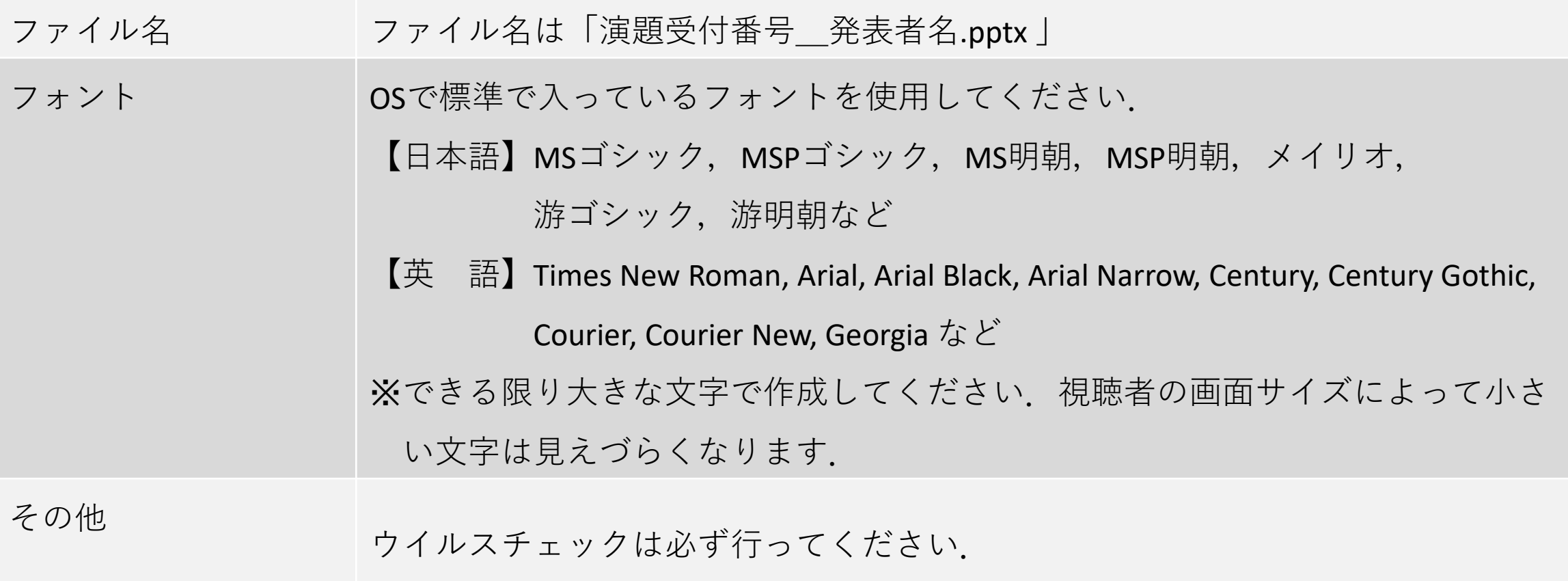

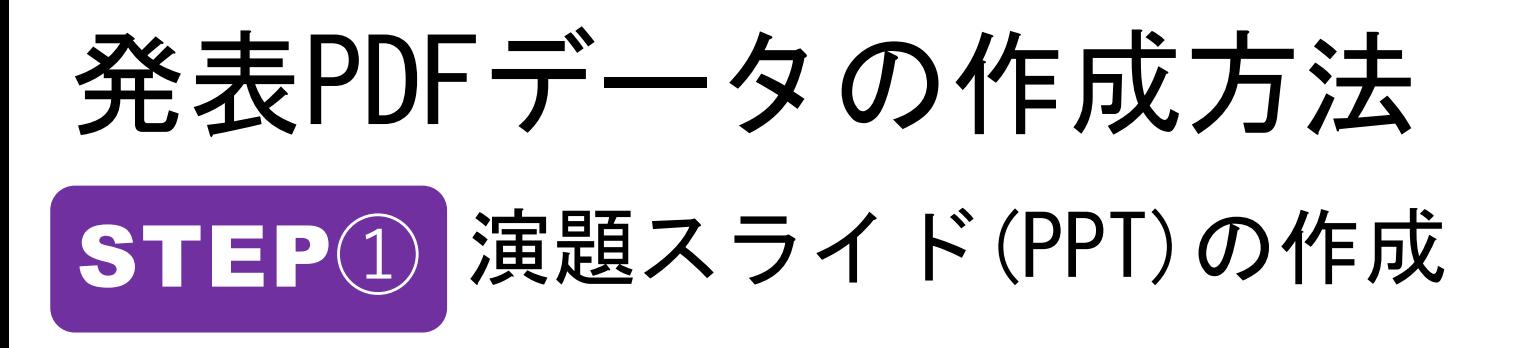

ご自身で作成された発表用パワーポイントのファイル(ワイド画面(16:9))をご準備ください. ※推奨PowerPointバージョン: Windows 2019/365, Macintosh 2019/365

□演題スライド(PPT)の2枚目に利益相反 (COI) の開示をいれてください ❒演題スライド(PPT)の1枚目に演題名・発表者名・ご所属先名称をいれてください

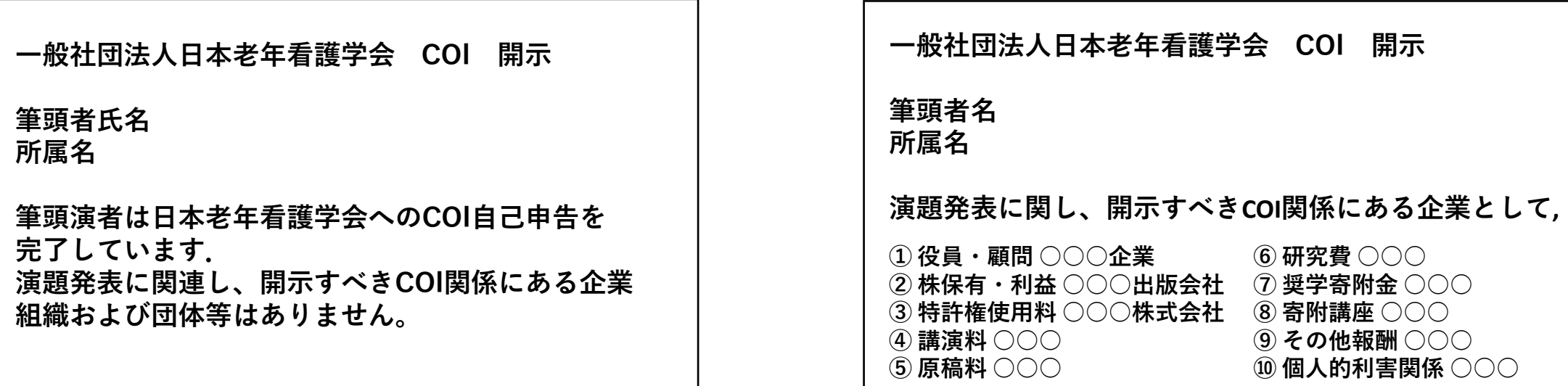

## **開示すべきCOI状態がない場合 開示すべきCOI状態がある場合**

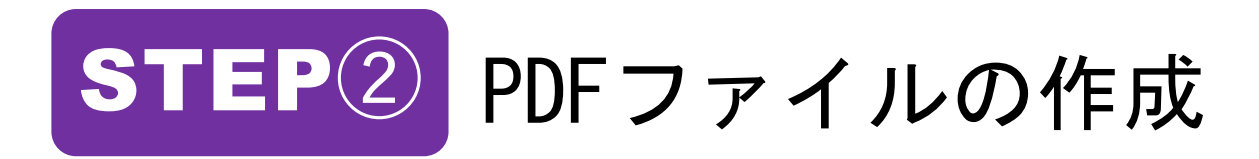

❒PDFファイルの保存

ファイル→「名前を付けて保存」→ファイル名を「演題受付番号\_氏名」→ファイル形式「PDF  $(*PDF)$ を選択して保存します.

※ファイルにはパスワードをかけないでください.